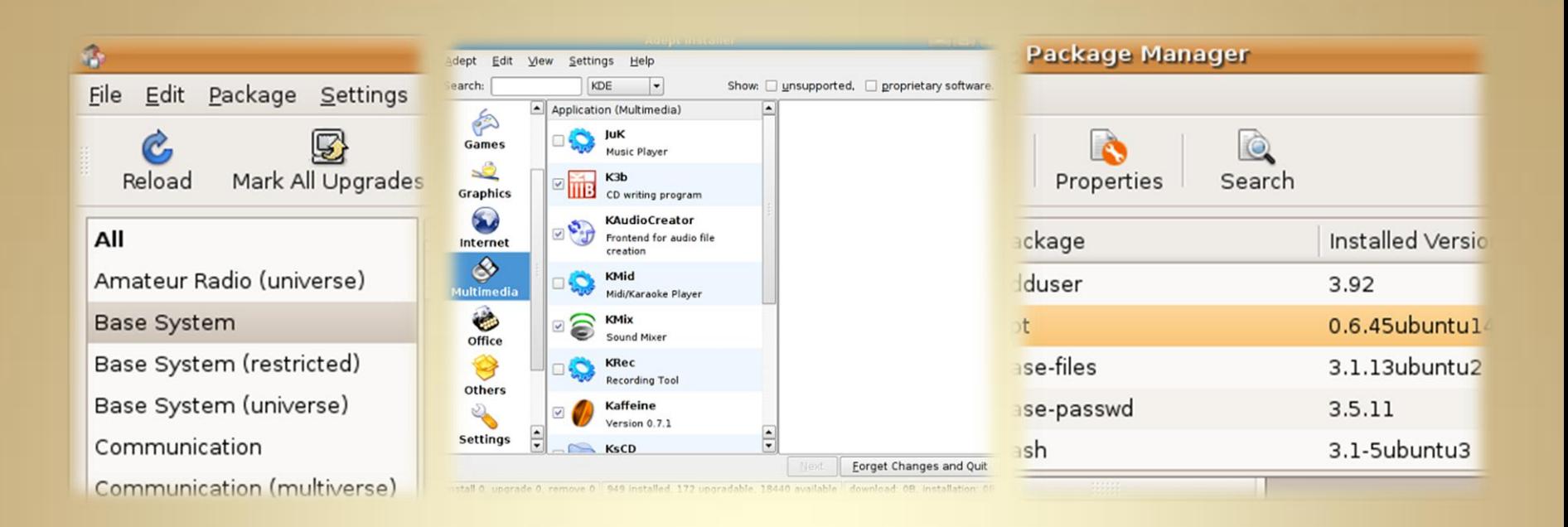

# **Package Management**

*This material is based on work supported by the National Science Foundation under Grant No. 002551*

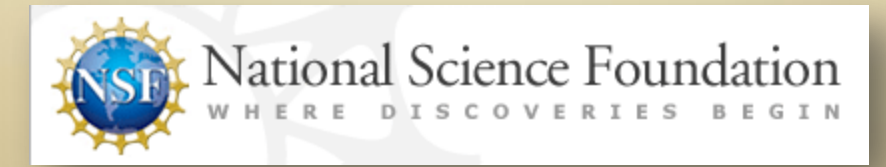

*Any opinions, findings, and conclusions or recommendations expressed in this material are those of the author (s) and do not necessarily reflect the views of the National Science Foundation* **C1L8S1**

### **Lesson Overview**

As a Linux Administrator, you will adding, and removing software frequently to your existing installation of Linux to keep the system updated and to do maintenance.

Operating systems allow for the addition and removal of software through a variety of means. In the Windows operating system environment, each software application is bundled with its own installer that works independently of other installations. Certain files may also be written to a central registry during software installations.

In the Linux environment however, software installation and removal works differently. Linux uses a package management system to verify and manage software. You will be exploring package management in this lesson to ensure you understand the process of installing, upgrading, and removing software applications. Learning this skill is critical to the stability and maintenance of a Linux computer system.

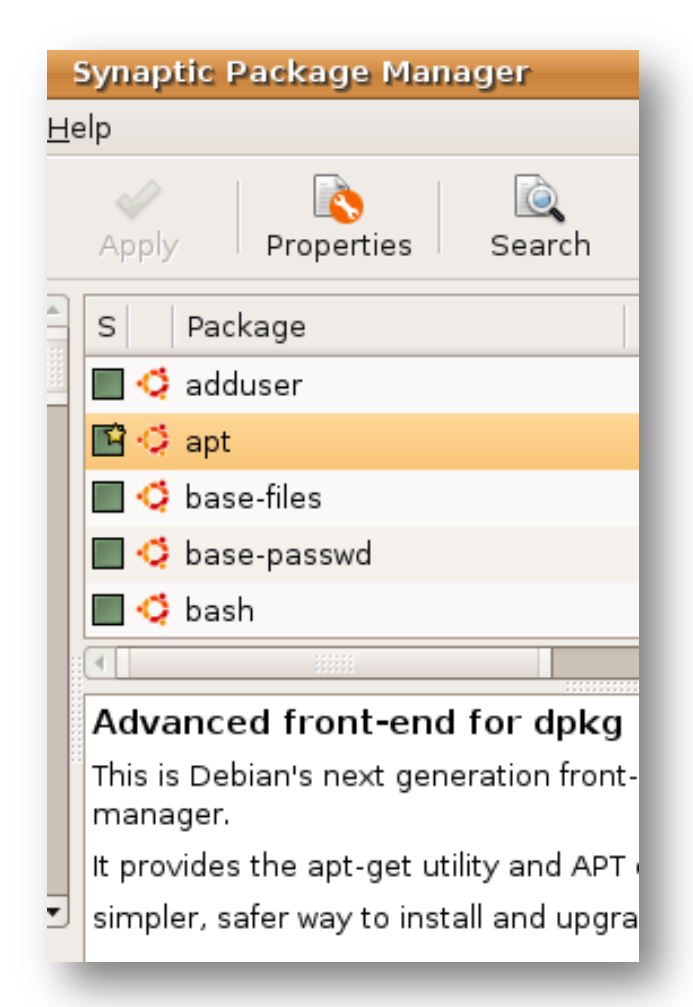

### Student Expectations

You should know what will be expected of you when you complete this lesson. These expectations are presented as objectives.

Objectives are short statements of expectations that tell you what you must be able to do, perform, learn, or adjust after reviewing the lesson.

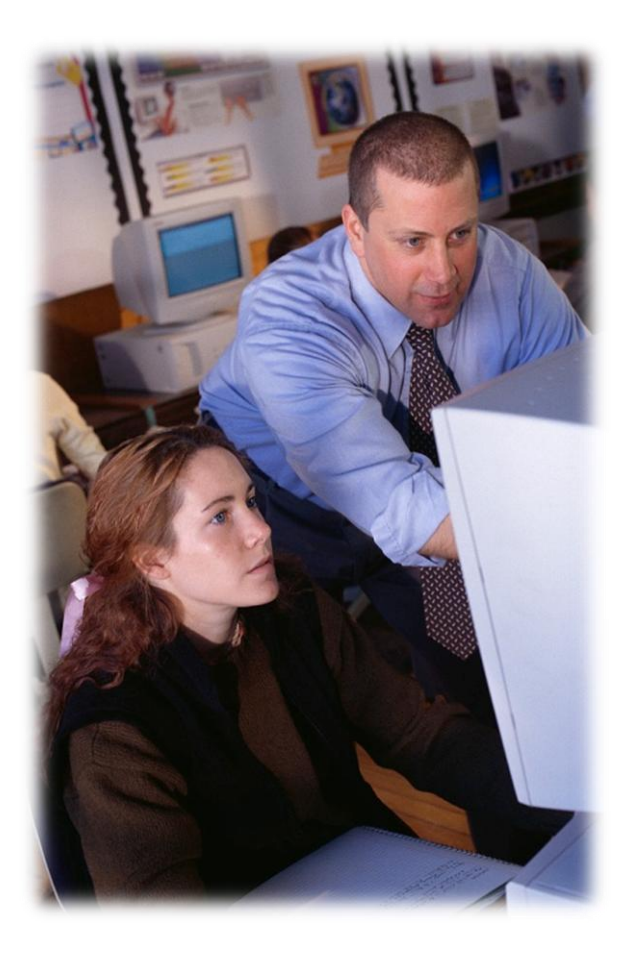

### Objective

Manage software packages using various tools.

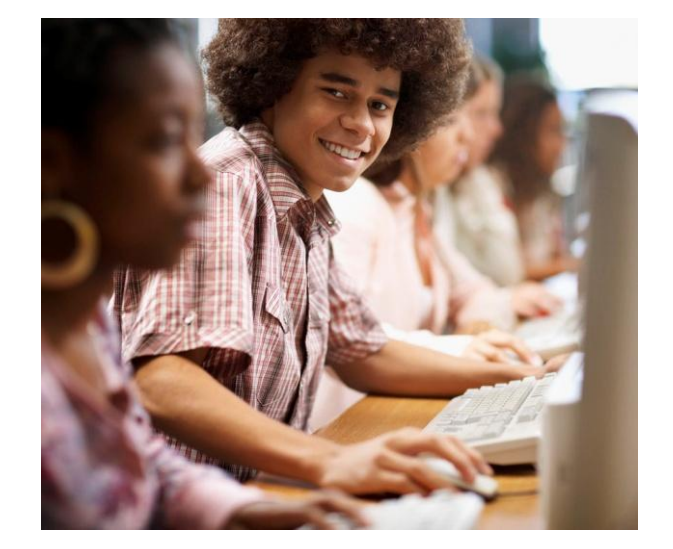

### **Lesson Outline**

During this lesson, you will explore:

- Managing packages in Ubuntu
- **❖** Canonical
- ❖ Repository
- ❖ Package theory
- Package Management Options
	- *Apt-get, Aptitude, Dpkg*
	- *Dselect, Gnome App Install*
	- *Synaptic, Update Manager*
	- *Yum, MakeInstall*
- Dependencies

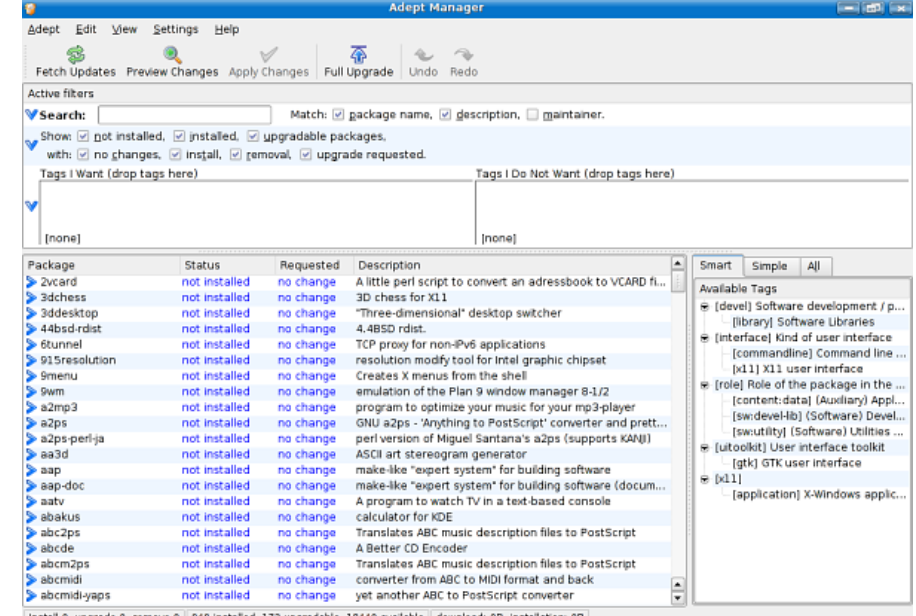

### **Package Management**

Linux-based computers use a set of software tools called a *package management system*  that assist with adding, configuring, removing, and maintaining software on a computer in an orderly way. Additionally, organizations such as Canonical Ltd works with developers to improve software compatibility.

Select the **PLAY** below for an overview of package management.

View Video VideoLesson8PackageManagementOver view(C1L8S15).mp4

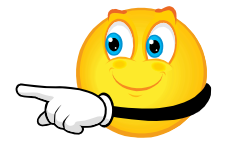

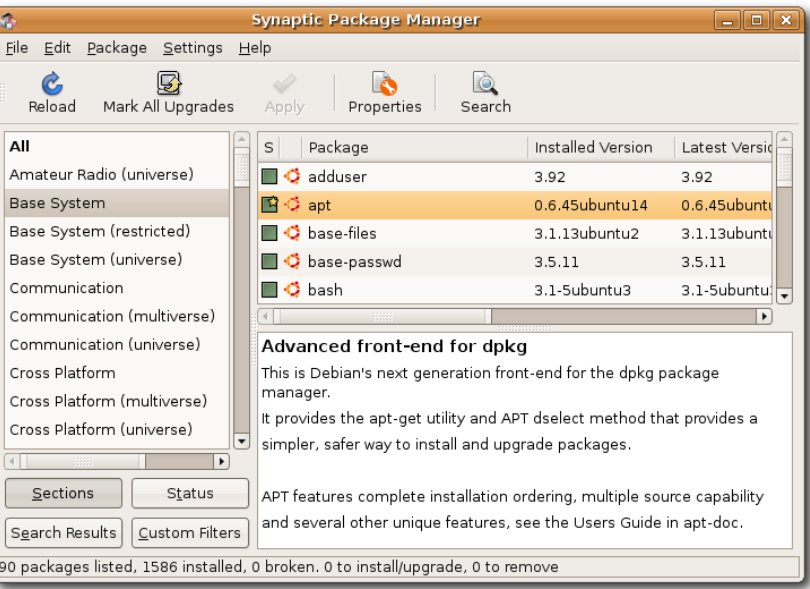

### **Canonical**

Canonical Ltd is a private company that promotes free software and related projects. Members of Canonical include teams of designers, engineers and support staff for the Ubuntu project.

equipped to handle hardware and software as they Canonical Ltd offer numerous services for supporting Ubuntu Users. Team members work with hardware manufacturers to ensure the Ubuntu platform is wellcome online.

Select the **PLAY** button below for more on Canonical and their contributions.

View Video VideoLesson8Canonical(C1L8S16).mp4

**Explore Canonical Ltd**

<http://www.canonical.com/about-canonical> <http://blog.canonical.com/>

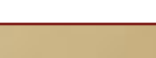

### **Repository**

The [Ubuntu repository](https://help.ubuntu.com/community/Repositories/Ubuntu) is a system of online archives that contain thousands of Ubuntu applications and utilities you may browse, download, and install to your system. Repositories contain various software applications categorized based on the kind of support offered by Ubuntu for those applications.

#### [Repository components](http://www.ubuntu.com/project/about-ubuntu/components) include:

- [Main](http://www.ubuntu.com/project/about-ubuntu/components) Officially supported software
- [Restricted](http://www.ubuntu.com/project/about-ubuntu/components) Supported software that is not available under a completely free license
- [Universe](http://www.ubuntu.com/project/about-ubuntu/components) Community maintained software, i.e. not officially supported software
- [Multiverse](http://www.ubuntu.com/project/about-ubuntu/components) Software that is not free

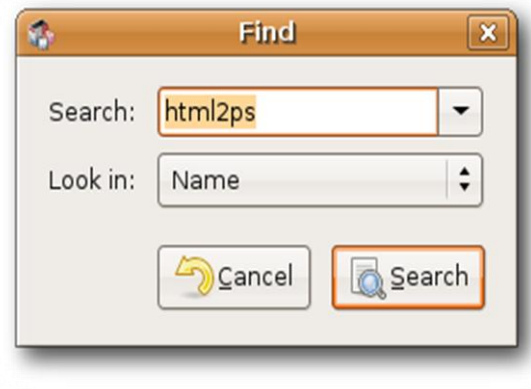

#### **Additional Links:**

- [Managing Software Repositories from CLI](https://help.ubuntu.com/community/Repositories/CommandLine)
- [Managing Software Repositories in Kubuntu](https://help.ubuntu.com/community/Repositories/Kubuntu)
- [Adding extra repositories](https://help.ubuntu.com/8.04/add-applications/C/extra-repositories-adding.html)
- [Adding, Removing and Updating Applications](https://help.ubuntu.com/9.04/add-applications/C/index.html)

# **Package Theory**

[Package management systems w](http://en.wikipedia.org/wiki/Package_management_system)ere developed for Linux to provide a quick mechanism for offering new software and updates to existing software components and to provide ongoing operating system support and maintenance in an efficient and effective manner.

The default Ubuntu installation includes software that allows the user to find, browse, download, install, remove, and maintain software applications. Through the package management system, end users can customize their specific installation to meet their individual needs by adding and removing software.

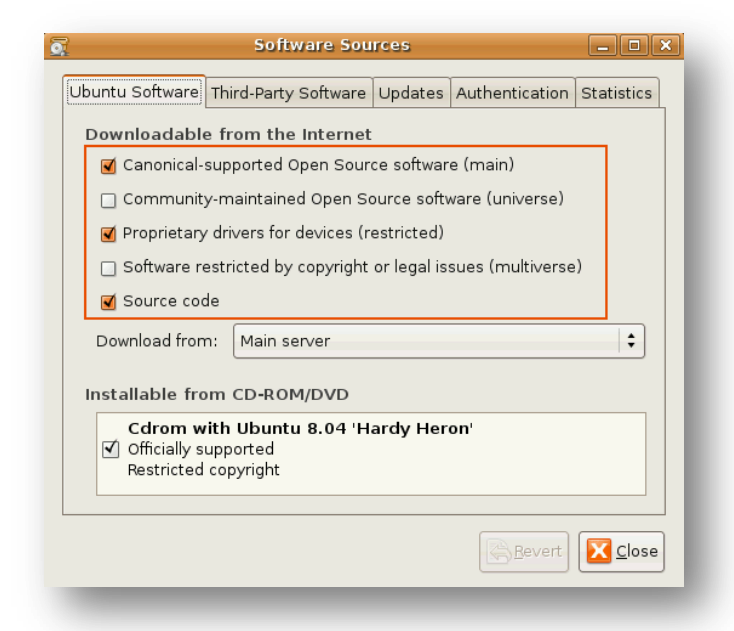

#### Select **PLAY** to review Package Manager

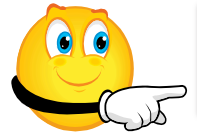

View Video VideoLesson8PackageTheory(C1L8S18).mp4

# **Package Management Options**

A number of package managers have been developed for Linux systems. Some of the popular options include:

- 
- 
- 
- 
- APT-Get<br>• Aptitude<br>• Dpkg<br>• Dselect<br>• Gnome-app-install<br>• Synaptic<br>• Yum<br>• Update Manager<br>• Make Install
- 
- 
- 
- 

Each will be explored.

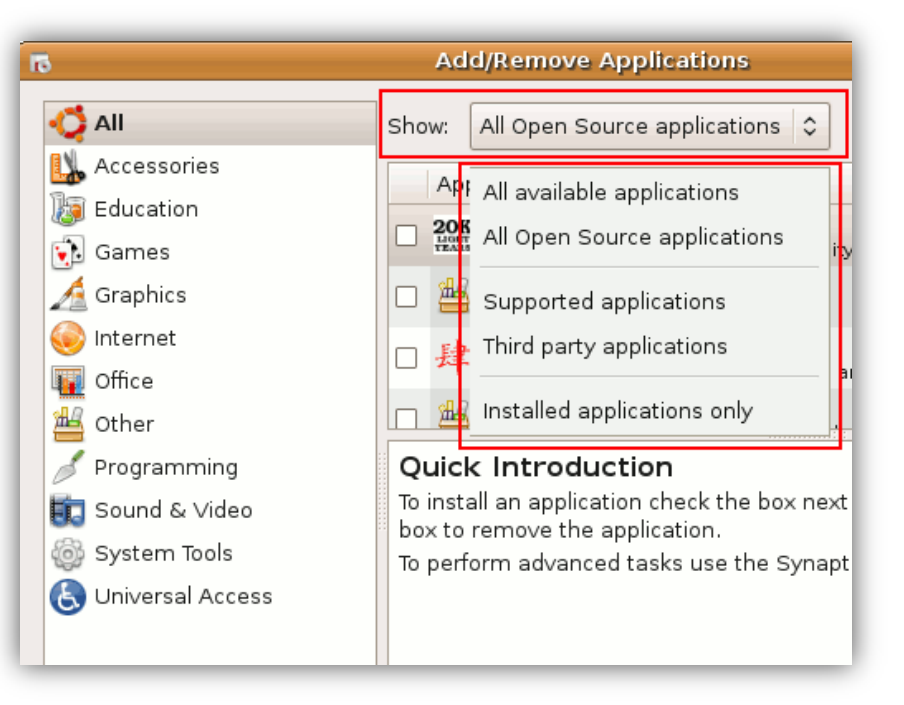

### **PM Options: APT-GET**

Apt-get is a command line utility that provides the commands to install, remove and manage applications and utilities on your system.

*Explore the following links to learn more about [A](https://help.ubuntu.com/8.04/serverguide/C/apt-get.html)pt-Get:*

[Ubuntu Documentation for Apt-Get](https://help.ubuntu.com/8.04/serverguide/C/apt-get.html) [Apt-Get guide](http://wiki.linuxhelp.net/index.php/Apt-get_Guide) [Package Management using CLI](http://www.ubuntugeek.com/ubuntu-package-management-from-command-line-using-apt-advanced-packaging-tool.html) [Apt-Get Tool](https://help.ubuntu.com/8.04/serverguide/C/apt-get.html)

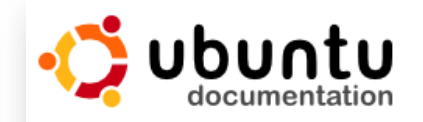

#### Ubuntu Documentation > Ubuntu 6.06 LTS >

Apt-Get

The apt-get command is a powerful comma performing such functions as installation of package list index, and even upgrading the

Being a simple command-line tool, apt-get ( Ubuntu for server administrators. Some of th the ability to be used in system administration

Some examples of popular uses for the apt-

• Install a Package: Installation of pac scanner nmap, type the following:

sudo apt-get install nmap

• Remove a Package: Removal of a nmap package installed in the previo

sudo apt-get remove nmap

### **PM Options: Aptitude**

Aptitude is a text -based package manager that allows you to download, install, and remove software packages. **[Aptitude](https://help.ubuntu.com/community/InstallingSoftware)** serves as a front -end to lower level utilities such as apt -get and dpkg, and must be run from a *Terminal* window.

*Explore the following links to learn more about Aptitude:*

[Official Ubuntu documentation on Aptitude](https://help.ubuntu.com/9.04/serverguide/C/aptitude.html) [Aptitude Survival Guide](https://help.ubuntu.com/9.04/serverguide/C/aptitude.html) [Ubuntu guide for Aptitude](http://www.watchingthenet.com/ubuntu-guide-for-windows-users-managing-packages-with-synaptic-and-apt-part-1.html) (Part 1) [Ubuntu guide for Aptitude](http://www.watchingthenet.com/ubuntu-guide-for-windows-users-managing-packages-with-synaptic-and-aptitude-part-2.html) (Part 2) [Aptitude and Synaptic compared](http://ubuntuforums.org/showthread.php?t=37736)

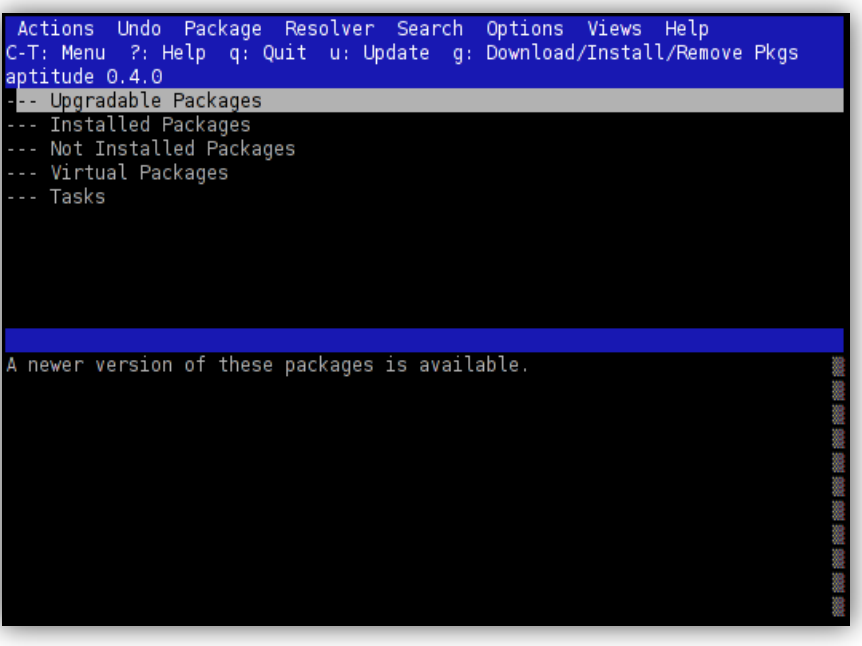

# **PM Options: Dpkg**

Dpkg is the basic command-line tool for installing, removing, querying, and managing packages in Ubuntu.

*Explore the following links to learn more about Dpkg:*

- [Package Management using Dpkg](http://www.ubuntugeek.com/reference-guideubuntu-package-management-using-dpkg.html)
- •[Dpkg Ubuntu](https://help.ubuntu.com/community/InstallingSoftware)
- [Manpage](http://manpages.ubuntu.com/manpages/hardy/man1/dpkg.1.html) [on Dpkg](http://manpages.ubuntu.com/manpages/hardy/man1/dpkg.1.html)

#### Using dpkg to install packages

dpkg is a command-line tool used to install packages. To install a

ed directorv sudo dpkg -i package name.deb

Note: replace directory with the directory in which the package

It is recommended that you read the dpkg manual page before u database. To view the manual page for dpkg, open a Terminal a

Getting a list of recently installed packages

You can also use the dpkg logs to discover recently installed pad installations to a previous system state.

zcat -f /var/log/dpkg.log\* | grep "\ install\ " |

More detailed information on this can be found here.

# **PM Options: Dselect**

Dselect is a high -level interface for managing the installation and removal of Ubuntu software packages.

Dselect can be difficult for inexperienced users but frequent interaction with Dselect will improve your comfort level and expertise.

*Explore the following links to learn more about Dselect:*

- 
- [Dselect package](http://packages.ubuntu.com/search?keywords=dselect) [Debian Package Management](http://www.debianadmin.com/debian-package-management-using-dselect-gui.html) [Ubuntu Package tricks](http://www.debianadmin.com/debian-package-management-using-dselect-gui.html)
- 

#### **Other Packages Related to dselect**  $\bullet$  recommends  $\bullet$  depends **Let** suggests **O** dpkg ( $> = 1.13.1$ ) Debian package management system • libc6 ( $> = 2.4$ ) GNU C Library: Shared libraries also a virtual package provided by libc6-udeb • libgcc1 ( $> = 1:4.1.1$ ) **GCC support library**  $\text{libncursesw5}$  (>= 5.6+20071006-3) shared libraries for terminal handling (wide charact • libstdc++6 ( $> = 4.1.1$ ) The GNU Standard C++ Library v3

#### **Download dselect**

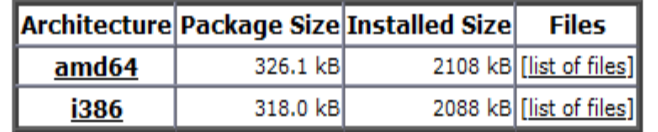

# **PM Options: Gnome-App-Install**

The gnome-app-install utility is a graphical [application](http://www.answers.com/topic/gui) that runs when you select *Add/Remove* programs from the **Applications** menu on your Ubuntu system.

*Select PLAY to view a video on Gnome-App.*

View Video VideoLesson8GnomeAppInst all(C1L8S24).mp4

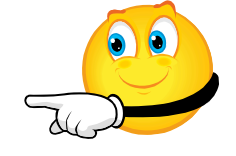

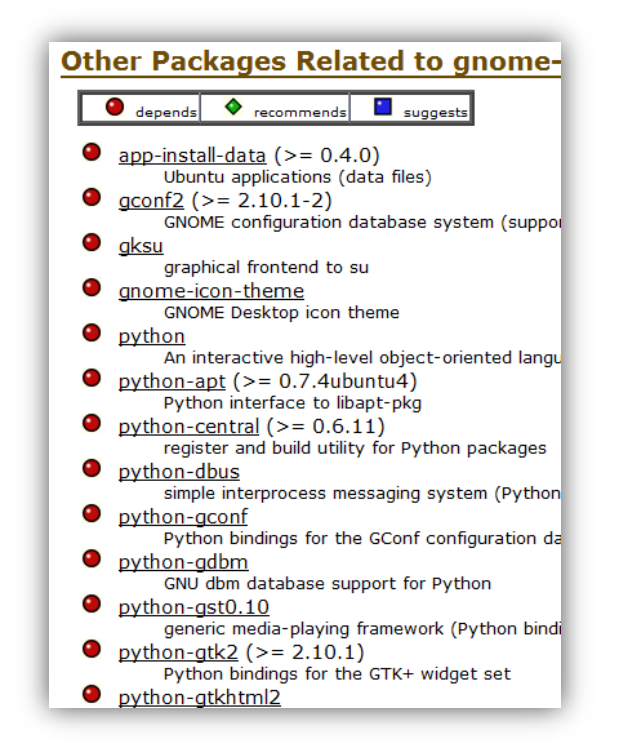

- [Make your app appear in Add/Remove](http://www.ubuntugeek.com/how-to-make-your-application-appear-in-the-addremove-tool-gnome-app-install.html)
- [Gnome application Installer](http://packages.ubuntu.com/karmic/gnome-app-install)
- [Make installation idiot proof](http://blogs.computerworld.com/ubuntu_to_make_linux_application_installation_idiot_proof)

# **PM Options: Synaptic**

[Synaptic](http://www.nongnu.org/synaptic/) is a graphical, X window [system](http://www.x.org/wiki/) tool for installing, removing, querying, and managing software utilities and applications on your Ubuntu system. Synaptic is the preferred management application for most users who maintain Ubuntu systems.

*Explore the following links to learn more about Synaptic:*

- 
- 
- 
- [Synaptic Howto](https://help.ubuntu.com/community/SynapticHowto) [Synaptic Guide](http://www.ubuntugeek.com/simple-package-management-with-synaptic-package-manager-in-ubuntu.html) [Installing Apps Screencast](http://screencasts.ubuntu.com/taxonomy/term/14) [Simple Package Management](http://www.debianadmin.com/simple-package-management-with-synaptic-package-manager-in-ubuntu.html)

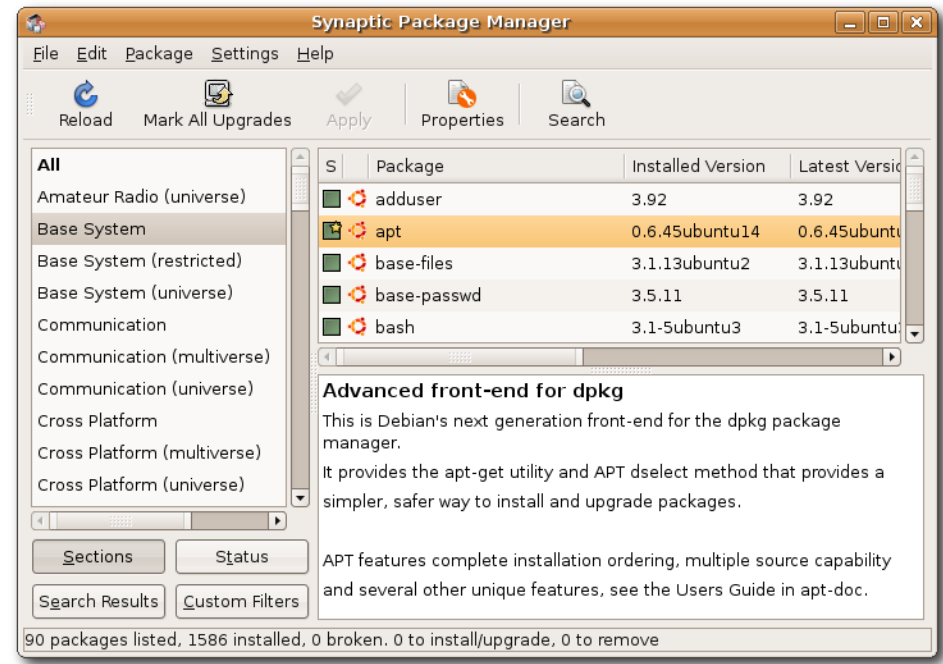

# **Update Manager Videos**

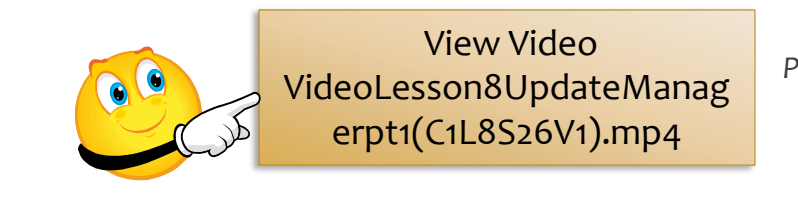

*Part 1*

*Select each PLAY button to view videos demonstrating the Update Manager.*

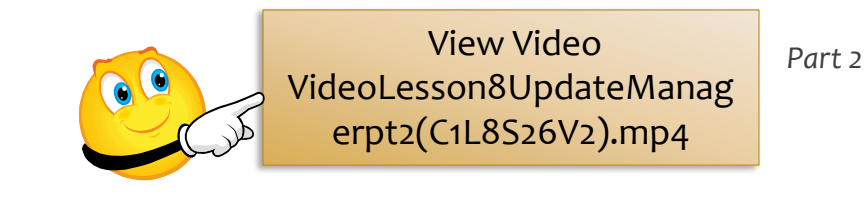

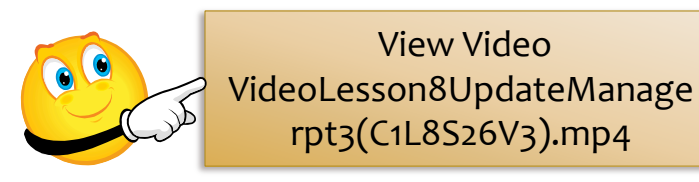

*Part 3*

# **PM Options: YUM**

Yum is an interactive, rpm-based, package manager. It can automatically perform system updates, including dependency analysis and obsolete processing based on "repository" metadata. It can install new packages, remove old packages, and perform queries on the installed and/or available packages.

Yum is similar to other high-level package managers like apt-get. The YUM command is the tool update of choice for users on a CENTOS or Fedora/Redhat Platform.

Select **PLAY** for a video review of YUM.

View Video VideoLesson8YumUpd ate(C1L8S27).mp4

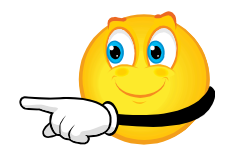

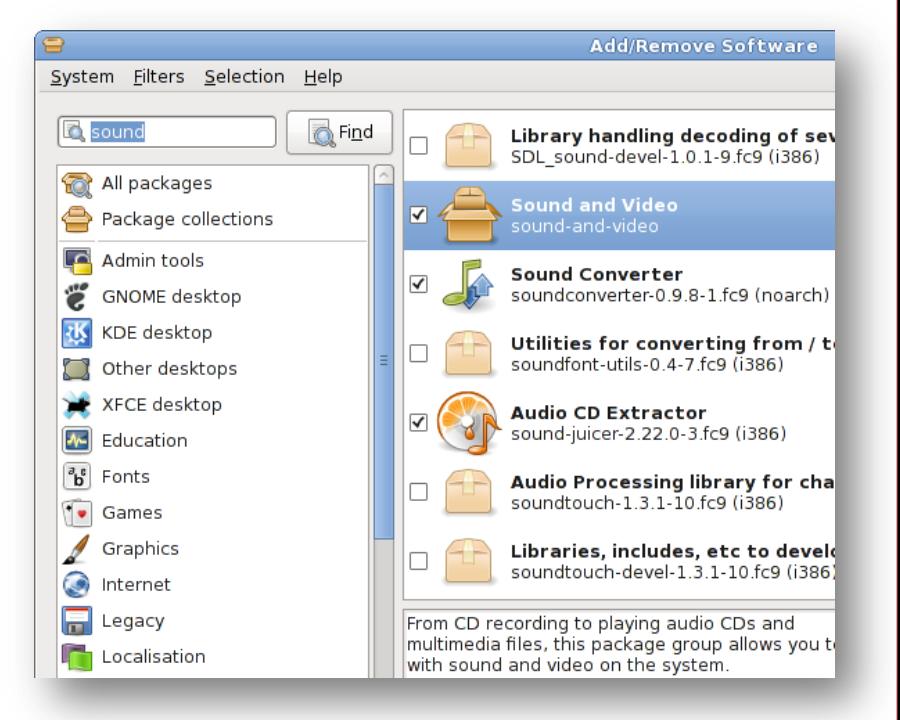

[Yum command reference](http://www.devdaily.com/linux/linux-yum-command-reference) [Yum howto](http://www.cyberciti.biz/faq/rhel-centos-fedora-linux-yum-command-howto/) [Yum manpage](http://www.linuxguide.it/command_line/linux-manpage/do.php?file=yum) [Linux configuration](http://www.yolinux.com/TUTORIALS/LinuxTutorialSysAdmin.html)

# **PM Options: Update Manager**

Update Manager is a graphical, X window system tool for identifying and updating applications already installed on your system.

*Explore the following links to learn more about the Ubuntu Update Manager:*

[Installing software](https://help.ubuntu.com/community/InstallingSoftware) [Ubuntu Update Manager](http://computingtech.blogspot.com/2009/04/ubuntu-update-manager.html) [Windows Update Vs Ubuntu Update](http://www.5min.com/Video/Comparing-Windows-Update-to-Ubuntu-Linuxs-Update-Manager-177534818)

Select **PLAY** to view a video on Update Manager.

View Video VideoLesson8UpdateMana ger(C1L8S28).mp4

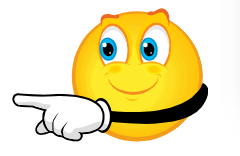

#### Automatic updates: Update Manager

Ubuntu will automatically notify you when security updates are simple and easy to use application that helps users to keep appear in the notification area), type in your super-user/adm and install the updates.

Keeping up to date is important, as security fixes which prote

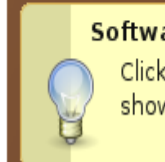

#### Software updates available x

Click on the notification icon to show the available updates.

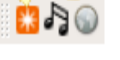

### **Dependencies**

Dependencies in Linux are programs that rely on other programs to run. In other words, certain programs will not work if a dependent file is missing from the system. When using *apt -get* or other package managers, the process of installing, maintaining, or removal of software will be automated to include dependencies.

Be aware that removing unwanted applications can be complicated if dependencies are also removed in the process. Other programs may rely on those dependent files to run, and if they are missing, some programs may not work.

Select **PLAY** to view a video on dependencies.

View Video VideoLesson8Dependancy (C1L8S29).mp4

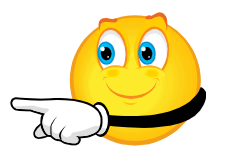

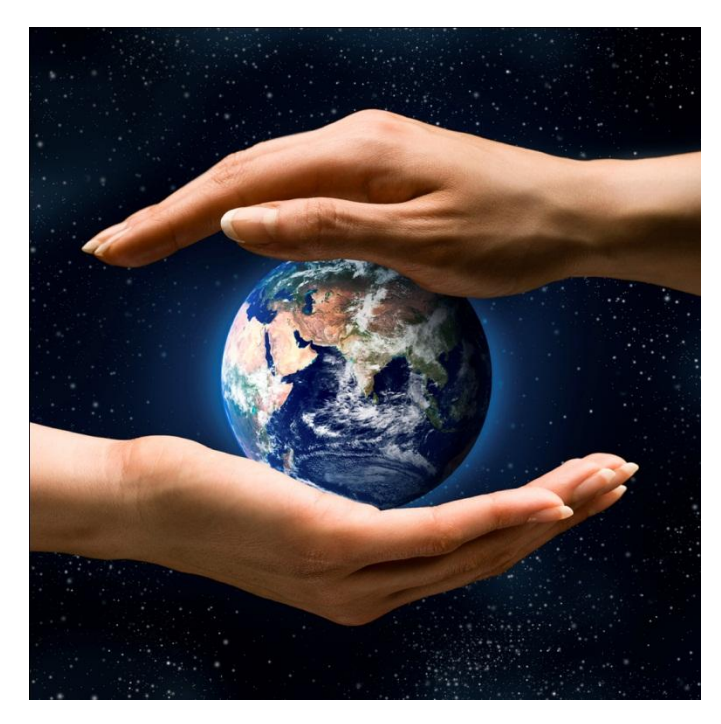

### **PM Options: Make Install**

*Make* is a series of command line instructions (CLI) that allow an administrator to compile and install applications that are part of a source code project.

*Make* can be a long and tedious process and is not normally recommended for new users.

Select **PLAY** to view a video on the *Make* command.

View Video VideoLesson8Make(C 1L8S30).mp4

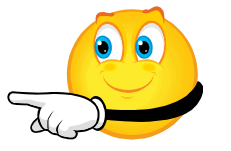

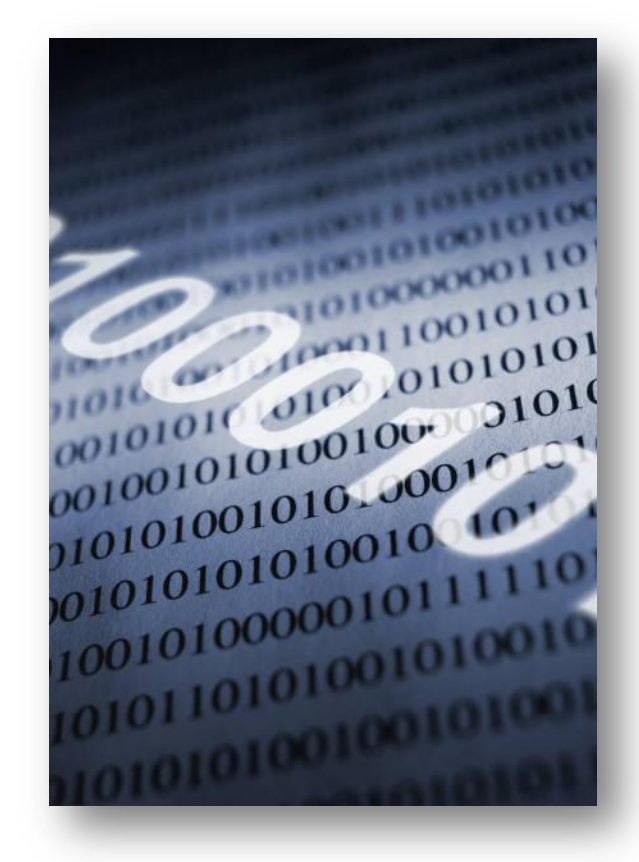

### **Additional Videos**

Select each bulleted link below to review important videos for package management functions:

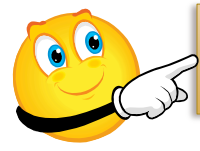

View Video VideoLesson8UbuntuSoftwareCenter(C1L8S31).mp4

Ubuntu software center

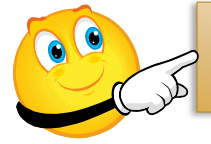

View Video VideoLesson8UpdateManagerAV(C1L8S31).mp4

Update manager

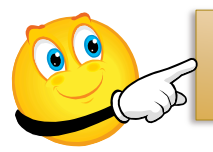

View Video VideoLesson8AddRemoveMenu(C1L8S31).mp4

Add/remove menu

### **Summary**

The Ubuntu OS offers several choices for installing, removing, and updating software programs and applications on an Ubuntu system. These choices meet the needs of both the experienced and novice users by keeping software utilities simple, functional, efficient, and current.

Linux systems do not have a central registry like Windows systems. Instead, Linux uses a centralized method for software updates, installation, and removal using an effective package management system that maintains information about installed software in a database. Consequently, programs in Linux do not require their own installation and removal routines because the package management utilities within Linux provide all the necessary tools to handle these operations.

Finally, package management in Linux is a sophisticated method to update systems and manage installed programs.

- Marked for installation ள
- Marked for re-installation G
- $\overline{\mathcal{L}}$ Marked for upgrade
- Marked for downgrade ۵.
- Marked for removal
- Marked for complete removal
- Not installed
- Not installed (locked)  $\mathbb{R}$
- Installed
- Installed (upgradable)
- Installed (locked to the current version)
- Broken
- 国 Not installed (new in repository)
- o Package is supported